# **Release Notes for the Cisco LoRaWAN Gateway, Release 2.0.10**

**First Published:** 2017-08-18

**Last Modified:** 2018-08-27

## **Release Notes for the Cisco LoRaWAN Gateway, Release 2.0.10**

These release notes include important information about Cisco LoRaWAN Gateway Software Release 2.0.10 and the limitations, restrictions, and caveats, if any, that apply to this release.

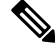

**Note**

The documentation set for this product strives to use bias-free language. For purposes of this documentation set, bias-free is defined as language that does not imply discrimination based on age, disability, gender, racial identity, ethnic identity, sexual orientation, socioeconomic status, and intersectionality. Exceptions may be present in the documentation due to language that is hardcoded in the user interfaces of the product software, language used based on RFP documentation, or language that is used by a referenced third-party product.

## **Introduction**

The Cisco LoRaWAN Gateway is one of the Cisco Internet of Things (IoT) extension module series. It can be connected to the Cisco 809 and 829 Industrial Integrated Services Routers (IR800 series) for virtual mode or standalone for low-power wide-area (LPWA) access and is positioned as a carrier-grade gateway for outdoor deployment, including harsh environments. It adds a ruggedized remote LoRaWAN radio modem interface to create a gateway between the Cisco Field Network Director and a partner's LoRa network server.

**Note** The Cisco LoRaWAN Gateway was previously named Cisco LoRaWAN Interface Module.

There are two LoRaWAN gateway modes as below:

- Virtual interface mode IR800 series including the LoRaWAN module as a virtual interface
- Standalone mode The LoRaWAN module working alone as an Ethernet backhaul gateway

You can configure the LoRaWAN IXM running on virtual interface mode or standalone mode through CLI or IoT FND. For more information, see the Cisco Wireless Gateway for LoRaWAN Software [Configuration](https://www.cisco.com/c/en/us/td/docs/routers/interface-module-lorawan/software/configuration/guide/b_lora_scg.html) [Guide](https://www.cisco.com/c/en/us/td/docs/routers/interface-module-lorawan/software/configuration/guide/b_lora_scg.html).

## **System Requirements**

### **Hardware Supported**

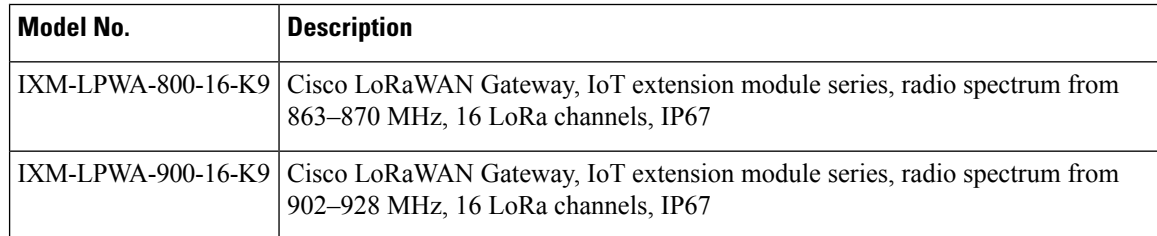

### **Software Images**

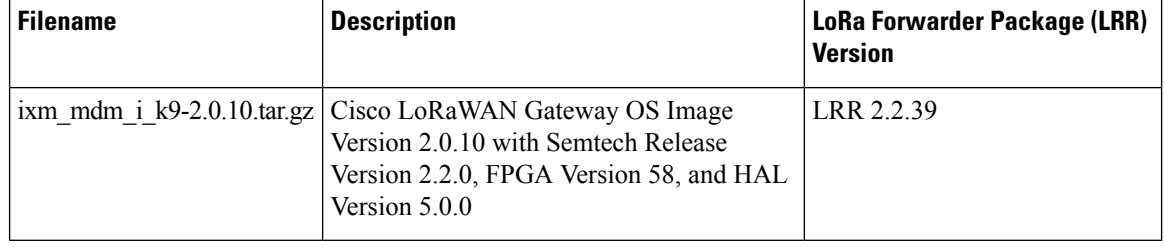

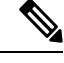

The LRR version has dependencies with the IXM LoRaWAN firmware/FPGA/HAL release. Contact your Cisco representative if you are using different versions. **Note**

## **Installation of a New Software Release**

To upgrade to Release2.0.x, any older versions must first be upgraded to Release 1.0.20.

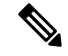

Make sure that FPGA v58 has been upgraded correctly before moving to the next step. FPGA upgrade will be triggered once the IXM boots up with the image version 1.0.20. After 10 - 15 minutes, you can use the following command to check the FPGA version. **Note**

```
IR829#show virtual-lpwa 1 modem info
Name : Virtual-LPWA 1
ModemImageVer : 2.0.10
BootloaderVer : 20160830_cisco
ModemAgentVer : 1.02
SerialNumber : FOC21028RBH
PID : IXM-LPWA-900-16-K9
UTCTime : 19:14:14.465 UTC Tue Aug 29 2017
IPv4Address : 192.168.1.2
IPv6Address : none
FPGAVersion : 58
TimeZone : UTC
```

```
LocalTime : Tue Aug 29 19:14:14 UTC 2017
ACT2 Authentication : PASS
ModemVersionID : V01
ProtocolVersion : 2
ChipID : LSB = 0x28750305 MSB = 0x00f1400e
LoRaSerialNumber : FOC21028R05
LoRaCalc :
<NA,NA,NA,55,37,110,101,93,84,76,68,58,49,39,30,21-NA,NA,NA,50,31,106,97,88
,80,71,63,53,44,34,25,16>
CalTempCelsius : 35
CalTempCodeAD9361 : 92
RSSIOffset : -204.00,-204.00
-203.00,-203.00
AESKey : Unknown
```
Then follow this procedure to upgrade to Release2.0.x:

#### **Procedure**

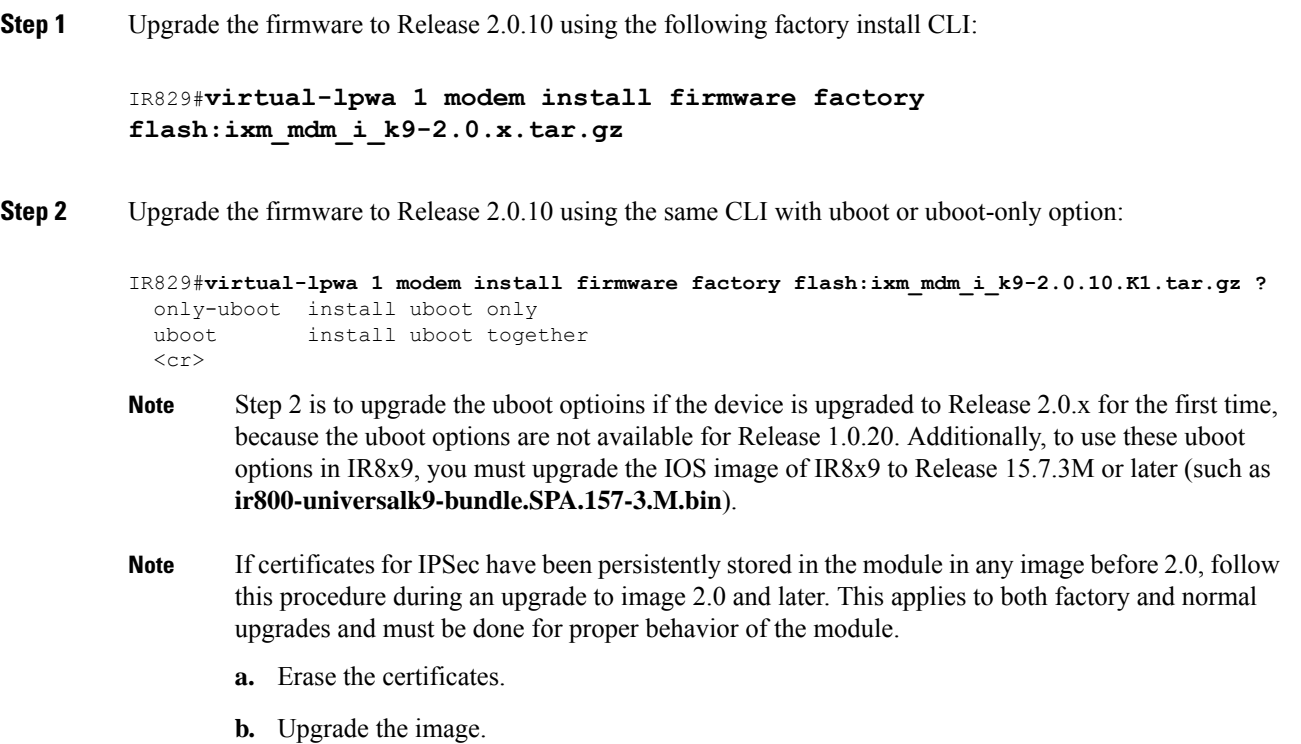

**c.** Re-download the new certificates.

### **Virtual Mode Installation**

Follow these steps to install a new software image on the virtual mode LoRaWAN Gateway:

#### **Procedure**

- **Step 1** Log in to the IR809 or IR829 system with terminal through SSH or Console.
- **Step 2** Use the **scp** command to copy the image file into IR809 or IR829 from your host, and the image will be stored in flash.

#### **Example:**

```
IR829#copy ftp://root:cisco@192.168.0.1/temp/ixm_mdm_i_k9-2.0.tar.gz flash:
Destination filename [ixm_mdm_i_k9-2.0.tar.gz]?
Accessing ftp://*:*@192.168.0.1/temp/ixm_mdm_i_k9-2.0.tar.gz...
Loading temp/ixm_mdm_i_k9-2.0.tar.gz
!!!!!!!!!!!!!!!!!!!!!!!!!!!!!!!!!!!!!!!!!!!!!!!!!!!!!!!!!!!!!!!!!!!!!!!!!!!!
!!!!!!!!!!!!!!!!!!!!!!!!!!!!!!!!!!!!!!!!!!!!!!!!!!!!!!!!!!!!!!!!!!!!!!!!!!!!
!!!!!!!!!!!!!!!!!!!!!!!!!!!!!!!!!!!!!!!!!!!!!!!!!!!!!!!!!!!!!!!!!!!!!!!!!!!!
!!!!!!!!!!!!!!!!!!!!!!!!!!!!!!!!!!!!!!!!!!!!!!
[OK - 70138462/4096 bytes]
70138462 bytes copied in 247.056 secs (283897 bytes/sec)
IR829#dir | include ixm
   68 -rw- 70138462 Jun 2 2017 17:56:22 +00:00 ixm_mdm_i_k9-2.0.tar.gz
IR829#
```
**Step 3** (Optional) If you are upgrading from an older version to Release 1.0.20, the upgrade will result in updating the FPGA to version 58. After upgrading the image, no action should be taken while the FPGA is upgrading. You must wait until you get the upgrade status of Ready, as the following example shows.

#### **Example:**

IR829#**show virtual-lpwa 1 modem status** Name : Virtual-LPWA 1 Status : Running Uptime : 0:05:02.130000 Door : DoorClose **Upgrade Status : Ready** IR829#**show virtual-lpwa 1 modem info** Name : Virtual-LPWA 1 **ModemImageVer : 1.0.20** BootloaderVer : 20160830\_cisco ModemAgentVer : 1.02 SerialNumber : FOC20304ZG8 PID : IXM-LPWA-800-16-K9 UTCTime : 17:30:45.593 UTC Fri Jun 02 2017 IPv4Address : 10.16.16.5 IPv6Address : none FPGAVersion : 58 TimeZone : CEST LocalTime : Fri Jun 2 19:30:45 CEST 2017 ACT2 Authentication : PASS ModemVersionID : V01 ProtocolVersion : 2 ChipID : LSB = 0x28610316 MSB = 0x00f14086 LoRaSerialNumber : FOC203310FV LoRaCalc : <153,140,132,124,116,112,108,104,95,87,78,70,61,57,53,49-156,144,136,128,120,116,112,108,99,91,83,74,66,62,58,54> CalTempCelsius : 41 CalTempCodeAD9361 : 98

```
RSSIOffset : -204.35,-205.89
AESKey : 595EB592055421C06895E4D4CE0FE63D
```
**Step 4** From the CLI on IR809 or IR829, install the image. Using factory mode to install will take more than four minutes.

#### **Example:**

```
IR829#virtual-lpwa 1 modem install firmware factory flash:ixm_mdm_i_k9-2.0.tar.gz
filepath: flash:ixm_mdm_i_k9-2.0.tar.gz sent to modem
Name : Virtual-LPWA 1
Modem image installed successfully
The modem will reboot in 10 s
IR829#
```
**Step 5** After the image is installed successfully, verify the status. As shown in the following output, **ModemImageVer** has been updated, but **BootloaderVer** remains the same.

#### **Example:**

```
IR829#show virtual-lpwa 1 modem info
Name : Virtual-LPWA 1
ModemImageVer : 2.0
BootloaderVer : 20160830_cisco
ModemAgentVer : 1.02
SerialNumber : FOC20304ZG8
PID : IXM-LPWA-800-16-K9
UTCTime : 18:12:50.141 UTC Fri Jun 02 2017
IPv4Address : 10.16.16.5
IPv6Address : none
FPGAVersion : 58
TimeZone : CEST
LocalTime : Fri Jun 2 20:12:50 CEST 2017
ACT2 Authentication : PASS
ModemVersionID : V01
ProtocolVersion : 2
ChipID : LSB = 0x28610316 MSB = 0x00f14086
LoRaSerialNumber : FOC203310FV
LoRaCalc :
<153,140,132,124,116,112,108,104,95,87,78,70,61,57,53,49-156,144,136,128,120,116,112,108,99,91,83,74,66,62,58,54>
CalTempCelsius : 41
CalTempCodeAD9361 : 98
RSSIOffset : -204.35,-205.89
AESKey : D6E59138224920AA66D99F680CFD9543
IR829#
```
**Step 6** From the CLI on IR809 or IR829, install the image again with the uboot option:

#### **Example:**

```
IR829#virtual-lpwa 1 modem install firmware factory
flash:ixm_mdm_i_k9-2.0.tar.gz uboot
filepath:flash:ixm_mdm_i_k9-2.0.tar.gz sent to modem
Name : Virtual-LPWA 1
Modem image installed successfully The modem will reboot in 10 s
```
IR829#

**Step 7** After the image is installed successfully, verify the status. You will find from the output that both **ModemImageVer** and **BootloaderVer** have been upgraded.

**Example:**

```
IR829#show virtual-lpwa 1 modem info
Name :Virtual-LPWA 1
ModemImageVer : 2.0
BootloaderVer: 20170515_cisco
……
```
### **Firmware Upgrade From Standalone Mode**

Follow these steps to install a new software image on the standalone mode LoRaWAN Gateway:

#### **Procedure**

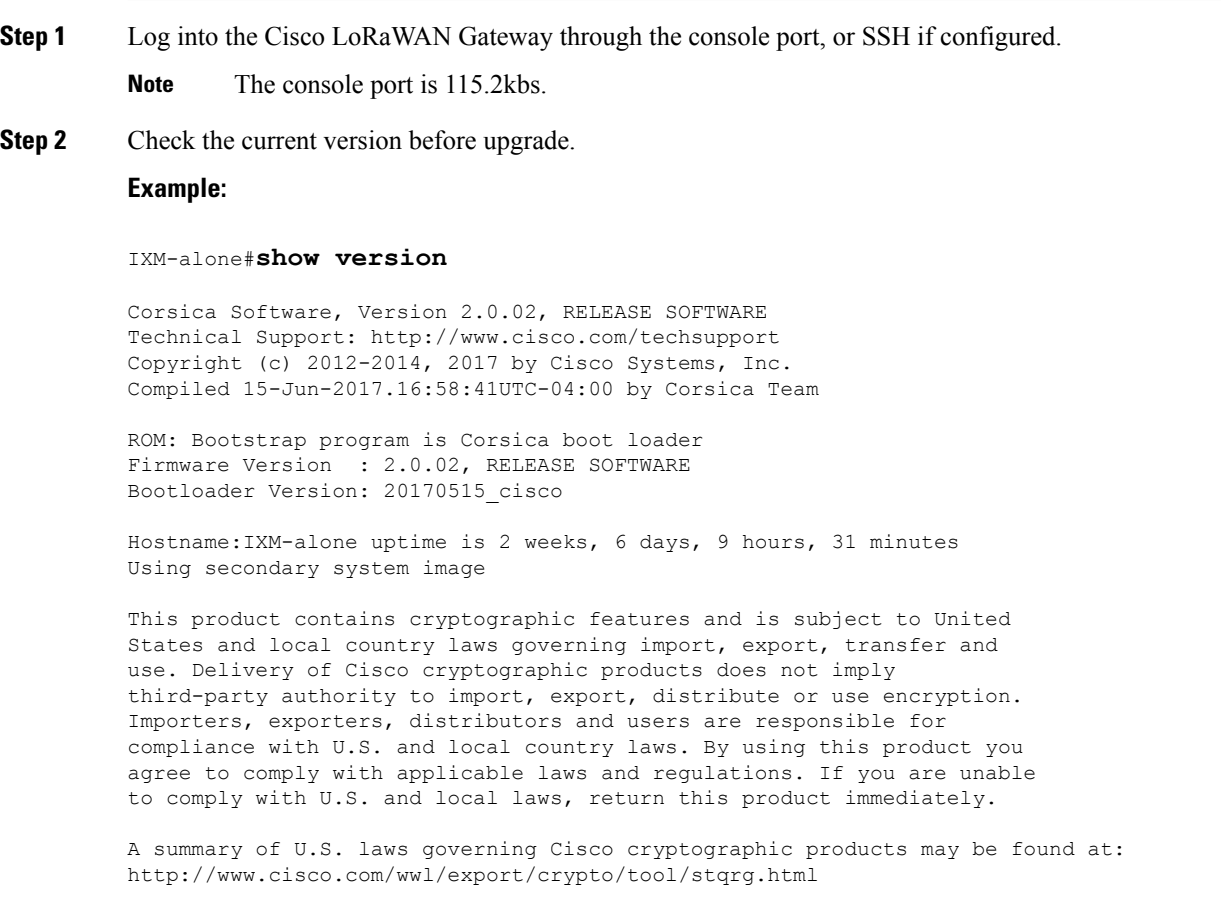

If you require further assistance please contact us by sending email to export@cisco.com.

```
cisco model: IXM-LPWA-800-16-K9
Processor : ARMv7 Processor rev 1 (v71) with 1026764K bytes of memory.
Last reset from power-on
Base ethernet MAC Address : 00:50:43:14:2E:30Model revision number: : B0
System serial number: : FOC20394AA0
IXM-alone#
```
- **Step 3** Download the image file to the Cisco LoRaWAN Gateway from a TFTP or FTP server, or from a USB device and install the image.
	- To download the firmware from an USB device, you should first enable the USB support by executing the **usb enable** command. **Note**

Use the following command to download and install the firmware.

#**archive download-sw firmware**{**/factory**|**/normal** [**/save-reload**|**/force-reload**]} *path*

- **/factory** Upgrade the firmware and delete user data.
- Avoid using the **/factory** option with this command, because it erases everything and brings back to factory default. **Note**
	- **/normal** Upgrade the firmware and keep user data.
	- **/save-reload** Save the current configuration if required and reload the system after successful upgrade.
	- **/force-reload** Do not save the current configuration and reload the system after successful upgrade.
	- *path* The location of the file, which can be usb:, tftp, ftp, or flash:

#### **Example:**

```
IXM-alone#archive download-sw firmware /normal /save-reload
usb:ixm_mdm_i_k9-2.0.03rc3.tar.gz
```
!!!!!!!!!!!!!!!!!!!!!!!!!!!!!!!!!!!!!!!!!!!!!!!!!!!!!!!!!!!!!!!!!!!!!!!!!!!!!!!! !!!!!!!!!!!!!!!!!!!!!!!!!!!!!!!!!!!!!!!!!!!!!!!!!!!!!!!!!!!!!!!!!!!!!!!!!!!!!!!! !!!!!!!!!!!!!!!!!!!!!!!!!!!!!!!!!!!!!!!!!!!!!!!!!!!!!!!!!!!!!!!!!!!!!!!!!!!!!!!! !!

Copy 69709647 bytes took 00:00:03 [hh:mm:ss] Validating archive... Validation successful

Extracting images... Extracted images successfully Verifying images... Verification successful Installing firmware in normal mode... System will reload in few seconds...

**Step 4** After the image is installed successfully, verify the status.

#### **Example:**

IXM-alone#**show version** Corsica Software, Version 2.0.03rc3, RELEASE SOFTWARE

Technical Support: http://www.cisco.com/techsupport Copyright (c) 2012-2014, 2017 by Cisco Systems, Inc. Compiled 07-Aug-2017.17:41:05UTC-07:00 by Corsica Team

ROM: Bootstrap program is Corsica boot loader Firmware Version : 2.0.03rc3, RELEASE SOFTWARE Bootloader Version: 20170515\_cisco

Hostname:IXM-alone uptime is 2 minutes Using secondary system image

This product contains cryptographic features and is subject to United States and local country laws governing import, export, transfer and use. Delivery of Cisco cryptographic products does not imply third-party authority to import, export, distribute or use encryption. Importers, exporters, distributors and users are responsible for compliance with U.S. and local country laws. By using this product you agree to comply with applicable laws and regulations. If you are unable to comply with U.S. and local laws, return this product immediately.

A summary of U.S. laws governing Cisco cryptographic products may be found at: http://www.cisco.com/wwl/export/crypto/tool/stqrg.html

If you require further assistance please contact us by sending email to export@cisco.com.

cisco model: IXM-LPWA-800-16-K9 Processor : ARMv7 Processor rev 1 (v71) with 1027308K bytes of memory. Last reset from power-on

Base ethernet MAC Address : 00:50:43:14:2E:30 Model revision number: : B0<br>System serial number: : : FOC20394AA0 System serial number:

## **Switching Between Standalone Mode and Virtual Mode**

When the LoRaWAN gateway is in standalone mode, use the **switchover** EXEC command to switch to the virtual mode.

#**switchover**

You can switch the LoRaWAN gateway from virtual mode to standalone mode through IR8x9, using the following command.

IR800#**virtual-lpwa 1 modem standalone mode enable**

### **New and Changed Information**

This section contains new and changed information for this release.

### **New Software Features in Release 2.0.10**

Release 2.0.10 introduces the following new software features:

- Support Class B device.
- Support Point-to-Point Protocol Over Ethernet (PPPoE) configuration and function.
- Restrict access to user password with mandatory password authentication.
- Restrict SCP from accessing data in flash.
- Restrict LXC capabilities, like accessing all the devices and linux filesystem in the host.
- Restrict SSH access from Fast Ethernet interface with CLI.
- Support mapping from hostname to IP address.
- Restrict access to ACT2.

### **Caveats**

This section contains the caveats for this release.

• **CSCvi92370**

**Symptom:** Upgrading IXM image via USB and having the USB connected to the unit while upgrading can cause problem and block the upgrade.

**Workaround:** Copy the IXM image to flash and perform archive download via FLASH. Unplug USB while the boot is happening. If the IXM is in error state, simply unplug the USB. The device will recover from the error state after several minutes.

• **CSCvi70922**

**Symptom:** The **virtual-lpwa packet forwarder install/uninstall** exec commands have no effect.

**Workaround:** In IOS, the packet forwarder installation exec commands are notsupported and have been removed.

• **CSCvh06187**

**Symptom:** In virtual mode, the XPKI CA server is not supported when SCEP is configured from file instead of profile.

**Workaround:** Configure the XPKI CA server using the **lpwa modem scepprofile** command, and make sure that every parameter is configured properly.

• **CSCvh00511**

**Symptom:** FTP server does not accept passwords with special characters like ! or #.

**Workaround:** Avoid using these special characters.

### **Resolved Caveats in Release 2.0.10**

- CSCve67071 CLI **radio off** is not enabled in nvgen(show running-config).
- CSCve80757 The data range of **iketime** is not accurate. The max value cannot reach 2147483647.
- CSCve44056 The **show cdp neighbors** command does not display any neighbors and the platform id is not set in the cdp entry.

### **Related Documentation**

These documents provide detailed information about the Cisco LoRaWAN Gateway and are available at: [www.cisco.com/go/lorawanmodule](http://www.cisco.com/go/lorawanmodule)

- Getting Started and Product Document of [Compliance](http://www.cisco.com/c/en/us/td/docs/routers/interface-module-lorawan/LoRa_gsg_78-100921-01.html) for the Cisco LoRaWAN Interface Module
- Cisco [LoRaWAN](http://www.cisco.com/c/en/us/td/docs/routers/interface-module-lorawan/hardware/installation/guide/b_lora_hig.html) Gateway Hardware Installation Guide
- Cisco LoRaWAN Gateway Software [Configuration](http://www.cisco.com/c/en/us/support/routers/interface-module-lorawan/products-installation-and-configuration-guides-list.html) Guide
- Release Notes for IoT Field [Network](http://www.cisco.com/c/en/us/support/cloud-systems-management/iot-field-network-director/products-release-notes-list.html) Director
- Release Notes for Cisco IR800 Industrial Integrated Services Routers and Cisco 1000 Series [Connected](http://www.cisco.com/c/en/us/support/routers/1000-series-connected-grid-routers/products-release-notes-list.html) Grid [Routers](http://www.cisco.com/c/en/us/support/routers/1000-series-connected-grid-routers/products-release-notes-list.html)
- Cisco IR800 Integrated Services Router Software [Configuration](http://www.cisco.com/c/en/us/td/docs/routers/access/800/829/software/configuration/guide/IR800config/VLPWA.html) Guide
- Cisco IoT Field [Network](http://www.cisco.com/c/en/us/support/cloud-systems-management/iot-field-network-director/products-installation-and-configuration-guides-list.html) Director User Guide

## **Obtaining Documentation and Submitting a Service Request**

For information on obtaining documentation, using the Cisco Bug Search Tool (BST), submitting a service request, and gathering additional information, see What's New in Cisco Product [Documentation](http://www.cisco.com/c/en/us/td/docs/general/whatsnew/whatsnew.html) .

To receive new and revised Cisco technical content directly to your desktop, you can subscribe to the [What's](http://www.cisco.com/assets/cdc_content_elements/rss/whats_new/whatsnew_rss_feed.xml) New in Cisco Product [Documentation](http://www.cisco.com/assets/cdc_content_elements/rss/whats_new/whatsnew_rss_feed.xml) RSS feed . The RSS feeds are a free service.

Cisco and the Cisco logo are trademarks or registered trademarks of Cisco and/or its affiliates in the U.S. and other countries. To view a list of Cisco trademarks, go to this URL: [https://www.cisco.com/c/en/us/about/legal/trademarks.html.](https://www.cisco.com/c/en/us/about/legal/trademarks.html) Third-party trademarks mentioned are the property of their respective owners. The use of the word partner does not imply a partnership relationship between Cisco and any other company. (1721R)

© 2017 Cisco Systems, Inc. All rights reserved.